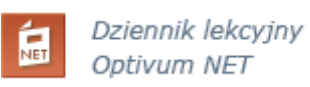

## **INSTRUKCJA PIERWSZEGO LOGOWANIA DO DZIENNIKA ELEKTRONICZNEGO DLA RODZICÓW**

- 1. Uruchamiamy przeglądarkę stron internetowych.
- 2. Wchodzimy na stronę, której adres jest następujący:<https://uonet.vulcan.net.pl/002323>
- (link jest na stronie szkoły w zakładce e-dzienniczek)
- 3. W polu **E-mail** wpisujemy swój adres podany w szkole.
- 4. Nie wpisujemy hasła lecz klikamy odsyłacz "Nie pamiętam lub nie mam jeszcze hasła." Na

podany adres e-mail zostanie wysłana wiadomość wygenerowana przez system.

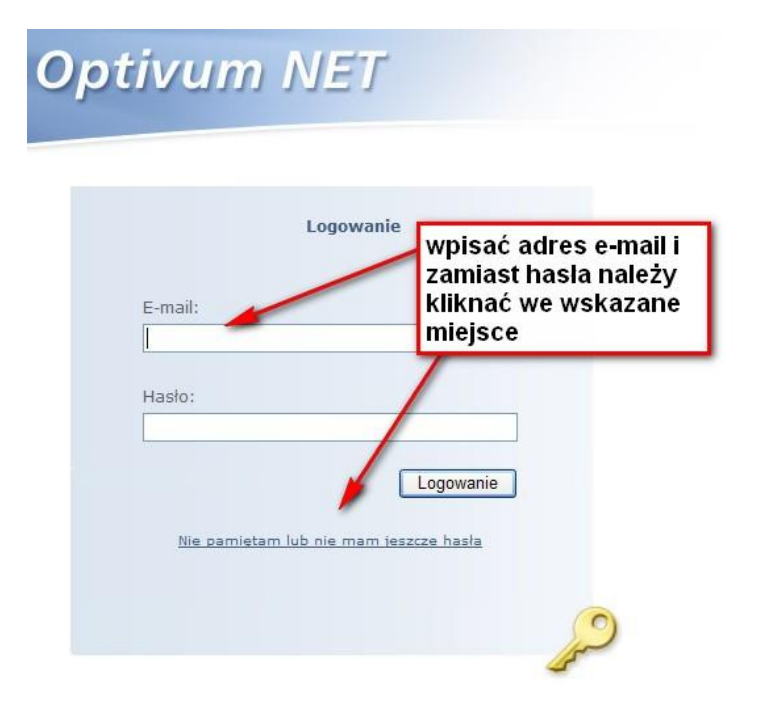

5. Odbieramy wiadomość i zapoznajemy się z jej treścią. Klikamy odsyłacz do strony, na której możliwe będzie wygenerowanie hasła.

6. Wprowadzamy hasło dwukrotnie i klikamy Ustaw hasło. Hasło powinno składać się z co najmniej 8 znaków, wśród których przynajmniej jeden jest wielką literą, cyfrą i znakiem niealfanumerycznym (np. @, !, ?, \*)

Czynności od punktu 1 do 6 powtarzamy, jeśli chcemy zmienić hasło.

7. Na stronie z komunikatem, że hasło zostało zmienione, wybieramy odsyłacz Powrót na stronę główną.

8. Logujemy się wpisując swój e-mail i hasło. Klikamy przycisk Logowanie.

Logowanie do systemu po raz kolejny wymaga podania adresu e-mail użytkownika oraz

utworzonego podczas pierwszego logowania (lub zmienionego) hasła.